### **TA0177 - 30A Current Sensor**

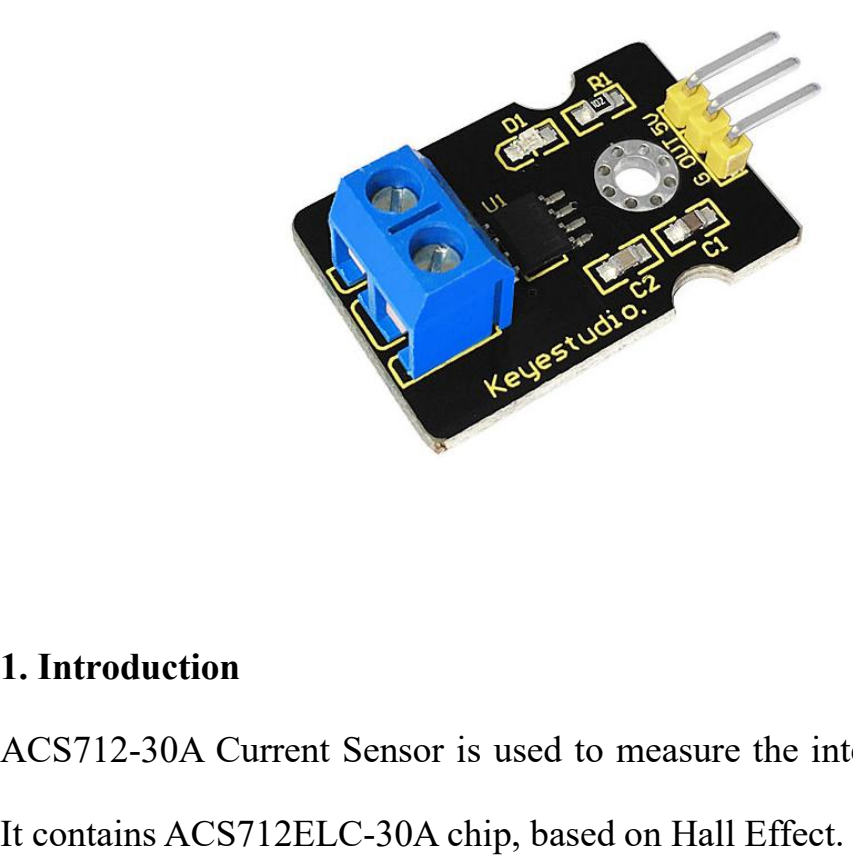

ACS712-30A Current Sensor is used to measure the intensity of current.<br>
It contains ACS712ELC-30A chip, based on Hall Effect.<br>
You should protect it from influence of magnetic field when using it. I. Introduction<br>ACS712-30A Current Sensor is used to measure the intensity of current.<br>It contains ACS712ELC-30A chip, based on Hall Effect.<br>You should protect it from influence of magnetic field when using it. The Magnetics of the Interaction<br>ACS712-30A Current Sensor is used to measure the intensity of current.<br>It contains ACS712ELC-30A chip, based on Hall Effect.<br>You should protect it from influence of magnetic field when usin **2. Parameters**<br> **2. Parameters**<br> **2. Parameters**<br> **2. Parameters**<br> **2. Parameters**<br> **2. Parameters**<br> **2. Parameters**<br> **2. Parameters**<br> **2. Parameters**<br> **2. Parameters**<br> **2. Parameters**<br> **2. Parameters**<br> **2. Parameters**<br> ACS712-30A Current Sensor is used to measure the intensity of current.<br>
It contains ACS712ELC-30A chip, based on Hall Effect.<br>
You should protect it from influence of magnetic field when using it.<br>
2. Parameters<br>
● Chip:A It contains ACS712ELC-30A chip, based on Hall Effect.<br>
You should protect it from influence of magnetic field when using it.<br>
2. Parameters<br>
• Chip:ACS712ELC-30A<br>
• SV Power Supply and Power Indicator On-board<br>
• This mod

- $\bullet$  Chip:ACS712ELC-30A
- 
- current, and the using it.<br>
Superior in the same of magnetic field when using it.<br>
Chip:ACS712ELC-30A<br>
SV Power Supply and Power Indicator On-board<br>
This module can detect 30A positive and negative<br>
current, corresponding **2. Parameters**<br>
• Chip:ACS712ELC-30A<br>
• SV Power Supply and Power Indicator On-board<br>
• This module can detect 30A positive and negative<br>
current,corresponding analog output at 66mV/A.<br>
• Output voltage is VCC/2 without
- 

# 3. Connection Diagram

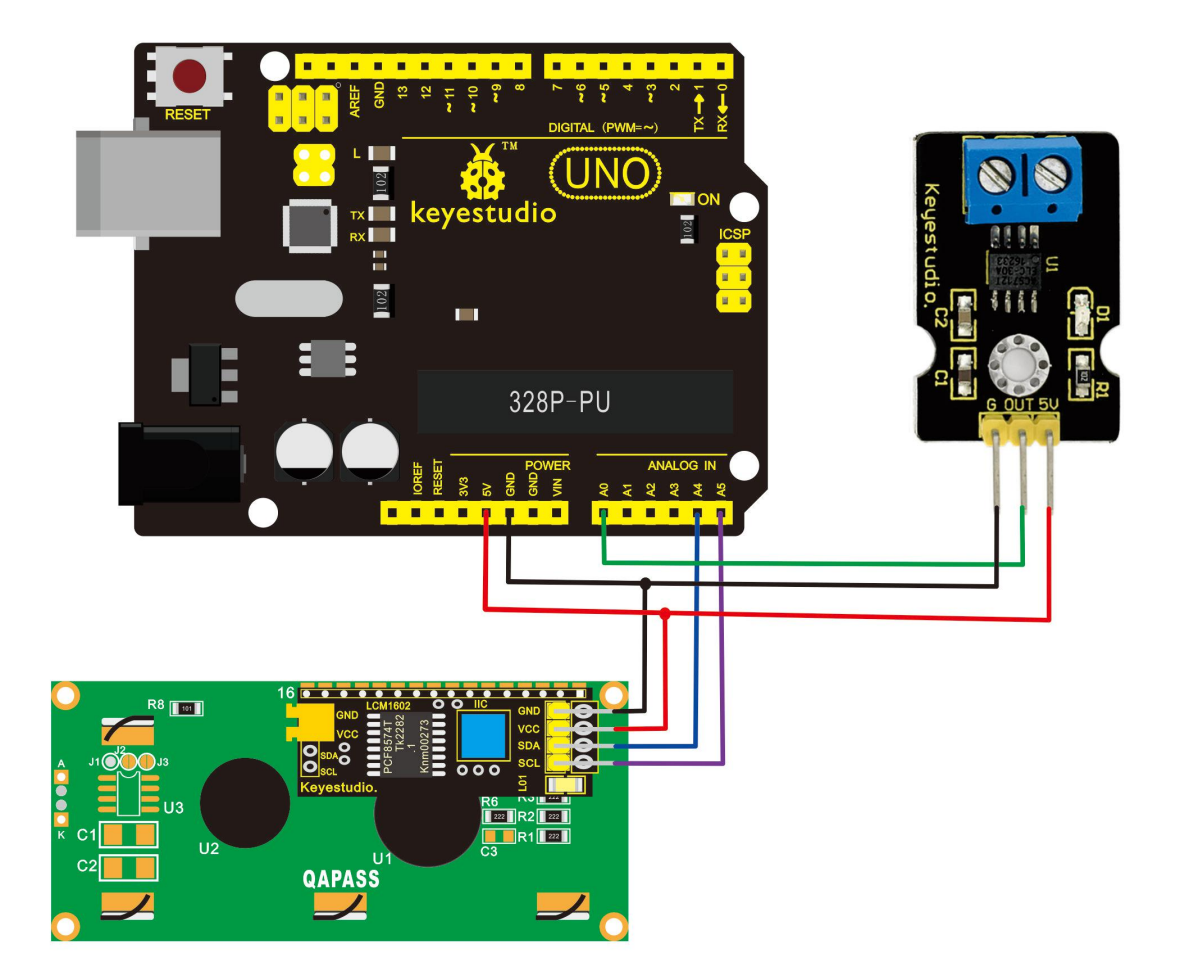

## 4. Sample Code

#include <Wire.h> //invoking I2Clibraries coming with Arduino

#include <LiquidCrystal\_I2C.h>

LiquidCrystal\_I2C lcd(0x27,16,2);

int temp;<br>// the setup routine runs once when you pr

% intertainty:<br>
1/4 the setup routine runs once when you press reset:<br>
1/4 initialize serial communication at 9600 bits per second: int temp;<br>
// the setup routine runs once when you press reset:<br>
void setup() {<br>
// initialize serial communication at 9600 bits per<br>
lcd.init(); // temp;<br>
temp;<br>
the setup routine runs once when you press reset:<br>
id setup() {<br>  $\frac{1}{\text{initialize}}$  serial communication at 9600 bits per second:<br>
led.init();<br>
delay(100); setup routine runs once when you press reset:<br>setup() {<br>initialize serial communication at 9600 bits per second:<br>1.init();<br>delay(100);<br>Wire.begin(); //initializing I2C<br>led.clear(); //clear screen<br>delay(100); setup() {<br>nitialize serial communication at 9600 bits per second:<br>1.init();<br>delay(100);<br>lcd.backlight();<br>Wire.begin(); //initializing I2C<br>lcd.clear(); //clear screen<br>delay(100);<br>lcd.setCursor(2,0);

lcd.init();

delay(100);

lcd.backlight();

delay(100);<br>lcd.backlight();<br>Wire.begin(); //initializing I2C<br>lcd.clear(); //clear screen<br>delay(100);<br>lcd.setCursor(2,0);<br>lcd.print("ACS712 TEST");<br>delay(200);<br>rial.begin(9600);

delay(100);

lcd.setCursor(2,0);

delay(200);

Serial.begin(9600);

}

 $led.getCursor(2,0);$ <br>  $led.print("ACS712 TEST");$ <br>  $delay(200);$ <br>
Serial.begin(9600);<br>  $}$ <br>
// the loop routine runs over and over again forever:<br>
void loop() {<br>
// read the input on analog pin 0: lcd.print("ACS712 TEST");<br>delay(200);<br>Serial.begin(9600);<br> $\}$ <br> $\langle\langle\rangle$  the loop routine runs over and over again forever<br>void loop() {<br> $\langle\langle\langle\rangle\rangle\rangle$  read the input on analog pin 0:<br>float current = analogRead(A0); delay(200);<br>Serial.begin(9600);<br>the loop routine runs over and over again forever:<br>id loop() {<br> $\frac{1}{2}$  read the input on analog pin 0:<br>float current = analogRead(A0);<br>temp=current; Serial.begin(9600);<br>the loop routine runs over and over again forever:<br>id loop() {<br> $\frac{1}{2}$  read the input on analog pin 0:<br>float current = analogRead(A0);<br>temp=current;

temp=current;

temp=temp-512;

current=temp/13.6;

temp=temp-512;<br>current=temp/13.6;<br>//lcd.clear(); //clear screen<br>// print out the value you read:<br>Serial.print("current="); temp=temp-512;<br>current=temp/13.6;<br>//lcd.clear(); //clear screen<br>// print out the value you read:<br>Serial.print("current=");<br>Serial.print(current);

Serial.print("current=");

Serial.print(current);

Serial.println("A");

lcd.setCursor(0,1);

lcd.print("Current=");

lcd.setCursor(8,1);

lcd.print(current);

lcd.setCursor(15,1);

lcd.print("A");

led.setCursor(0,1);<br>led.print("Current=");<br>led.setCursor(8,1);<br>led.print(current);<br>led.setCursor(15,1);<br>led.print("A");<br>delay(300); // delay in between reads for stability

}

**\*\*\*\*\*\*\*\*\*\*\*\*\*\*\*\*\*\*\*\*\*\*\*\*\*\*\*\*\*\*\*\*\*\*\*\*\*\*\*\*\*\*\*\*\*\*\*\*\*\*\*\*\*\*\*\*\***

## **5. Result**

In order to display data conveniently, add I2C LCD1602 Module. Then upload program and connect wires.

After plugging in power, LED on this sensor is on and I2C LCD1602 module displays the current intensity shown as below.

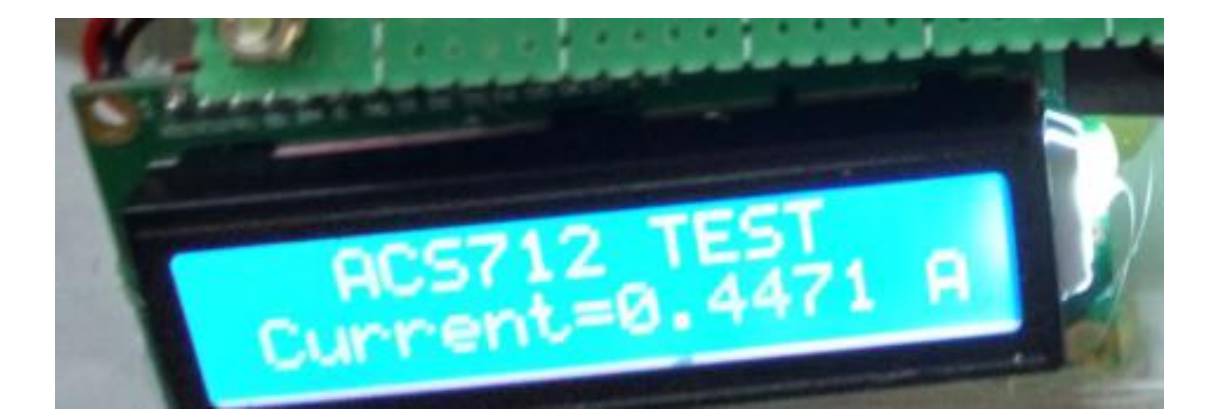